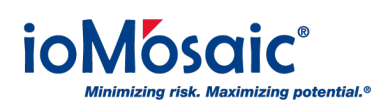

[Knowledgebase](https://support.iomosaic.com/kb) > [How To's](https://support.iomosaic.com/kb/how-to-s) > [Process Safety Enterprise®](https://support.iomosaic.com/kb/process-safety-enterprise) > [Activate notifications for action](https://support.iomosaic.com/kb/articles/activate-notifications-for-action-items-in-process-safety-enterprise) [items in Process Safety Enterprise®](https://support.iomosaic.com/kb/articles/activate-notifications-for-action-items-in-process-safety-enterprise)

## Activate notifications for action items in Process Safety Enterprise®

Corporate Communications - 2019-04-01 - [Comments \(0\)](#page--1-0) - [Process Safety Enterprise®](https://support.iomosaic.com/kb/process-safety-enterprise)

Activating the notification functionality for existing action items in Process Safety Enterprise® is easy by following these steps:

- 1. Go to Tasks-> [User Name] Specific-> "Assigned to Me" or "Assigned by Me"
- 2. You will receive a list of action items, click on "Edit"
- 3. Then click "Activate Notification" in the Notification section
- 4. Select your desired start date and the frequency you wish to receive the notification (once, daily, or weekly)